# 统一身份认证系统操作流程

#### 一、进入"统一身份认证系统"

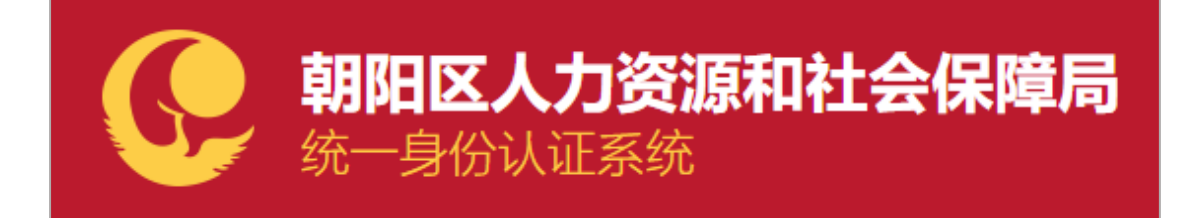

## 二、注册企业用户并登录

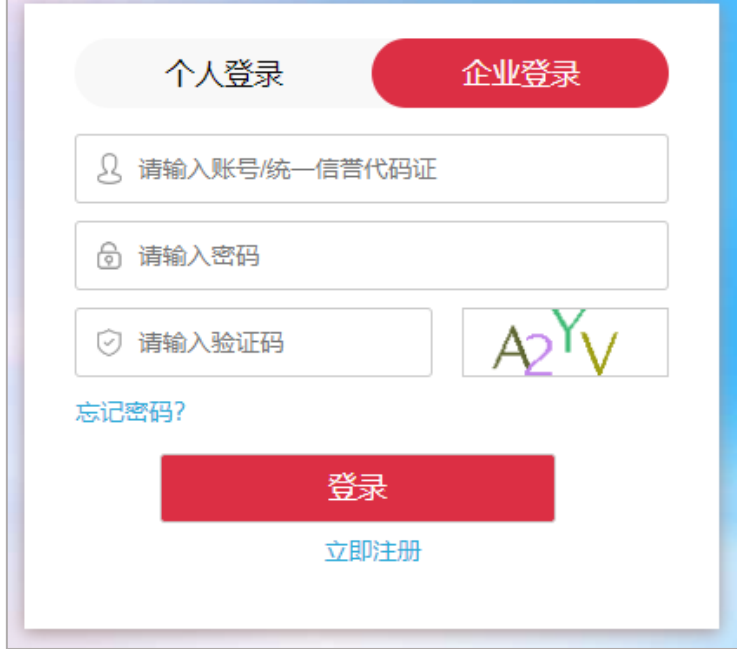

## 三、点击对应的子系统名称即可进入相应系统

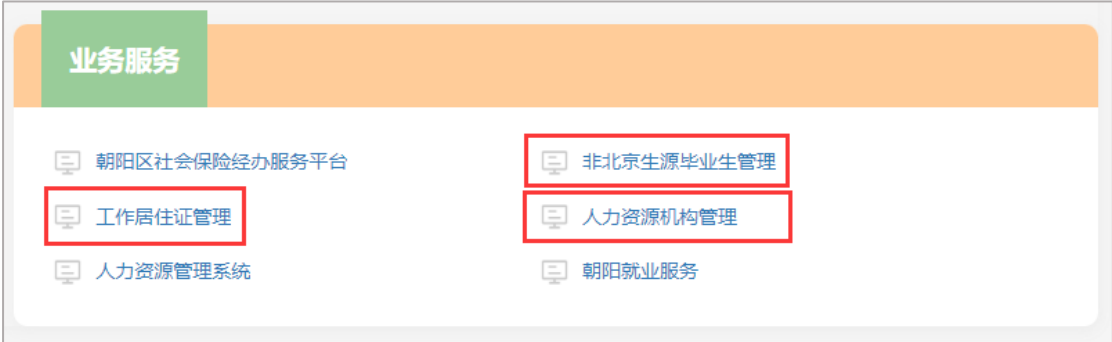

### 四、通过"统一身份认证系统"回到对应子系统时会有三种情况

1、如果您是子系统的老用户且未完成账号绑定,需要进行"账号绑 定"操作,绑定成功后自动进入子系统。

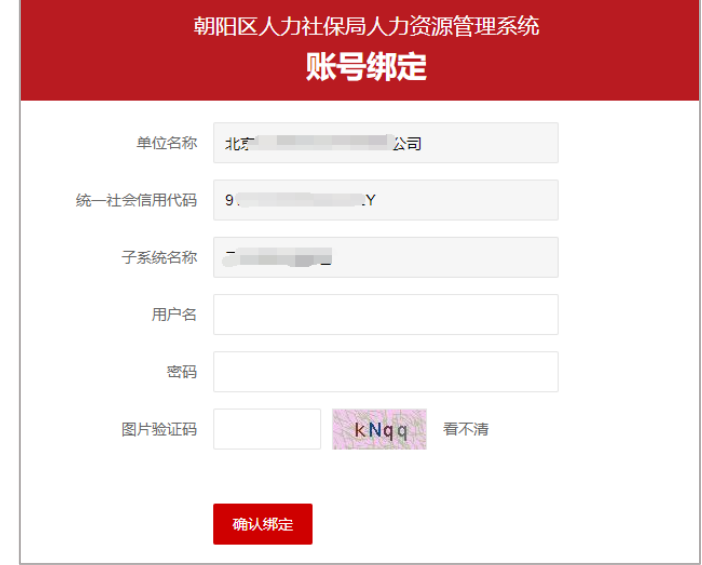

2、如果您是子系统的老用户且已完成账号绑定,自动进入子系统。 3、如果您是子系统的新用户,需要完善相应信息,操作成功后自动 进入子系统。

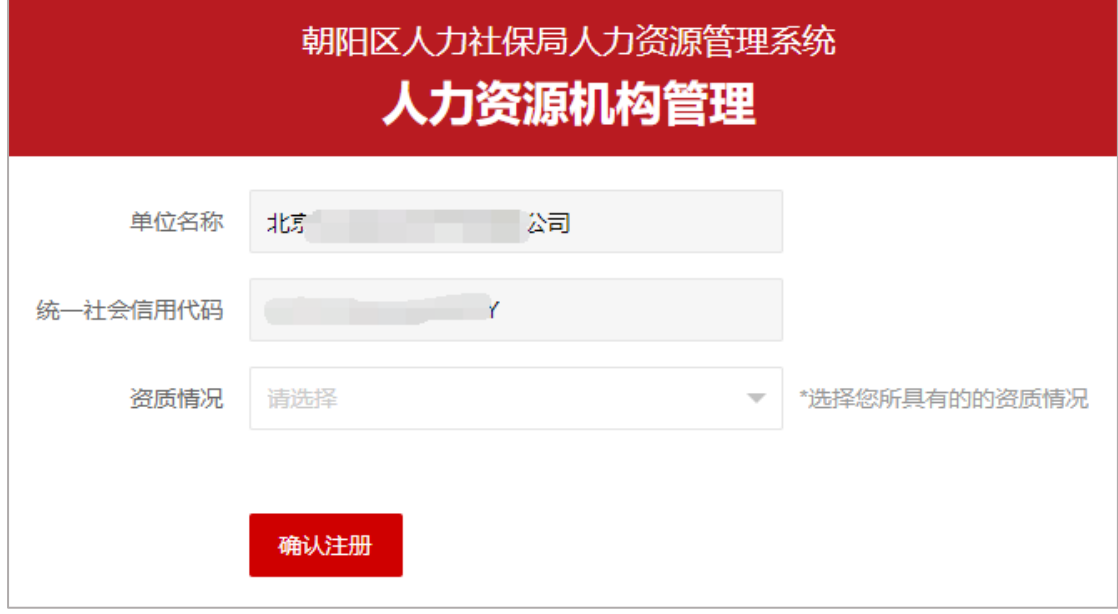

(不同的子系统需要完善的信息有所不同)